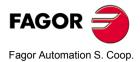

# 10i / 20i 10i-B / 20i-B

# **Installation/Operation Manual**

Manual code: 14460055 Manual version: 0703 Software version: 4.xx

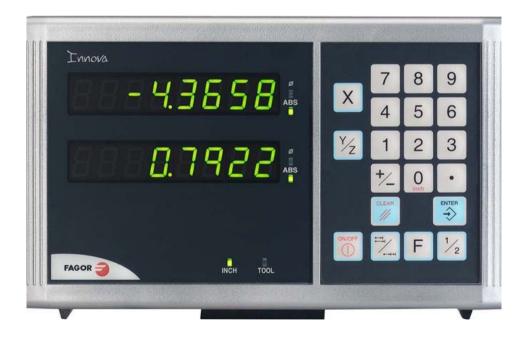

# INDEX

| 1              | DRO description                                                                      | .3  |
|----------------|--------------------------------------------------------------------------------------|-----|
| 1.1            | Front panel                                                                          | 3   |
| 1.2            | Turning the unit on and off                                                          | 4   |
| 2              | DRO operation                                                                        | .5  |
| 2.1            | Display modes                                                                        | 5   |
| 2.2            | Incremental, absolute and with respect to Machine Reference Zero                     | 6   |
| 2.3            | Machine Reference selection and search                                               | 7   |
| 2.3.1          | Home search sequence                                                                 | . 7 |
| 2.4            | Operating with tools                                                                 | 8   |
| 2.4.1<br>2.4.2 | Entering tool length<br>Absolute and incremental mode                                |     |
| 2.4.2.1        | Absolute and incremental mode                                                        | . 9 |
| 2.5            | Special operations                                                                   |     |
| 2.5.1          | Scaling factor                                                                       |     |
| 2.5.2          | Part centering                                                                       |     |
| 3              | DRO installation                                                                     | 11  |
| 3.1            | Installation of the built-in model                                                   | 11  |
| 3.2            | Rear panel                                                                           | 12  |
| 3.3            | General technical characteristics                                                    | 13  |
| 3.4            | Connections                                                                          | 13  |
| 3.4.1          | Connection of the feedback systems                                                   | 13  |
| 3.5            | Easy setup                                                                           |     |
| 3.5.1          | Accessing the "Easy Setup" mode                                                      |     |
| 3.5.2          | Operating mode.                                                                      |     |
| 3.5.3          | Power and machine connection                                                         |     |
| 3.6            | Installation parameters<br>Parameters to configure axis position reading and display |     |
| 3.7<br>4       |                                                                                      |     |
| 4              | Appendix                                                                             |     |
| 4.1            | UL seal                                                                              |     |
| 4.2            | CE seal                                                                              |     |
| 4.2.1          | Declaration of conformity                                                            |     |
| 4.2.2<br>4.2.3 | Safety conditions                                                                    |     |
| 4.2.3          | Material returning terms                                                             |     |
| 4.3            | Error codes                                                                          |     |
| 4.4            | Maintenance                                                                          |     |
|                |                                                                                      |     |

# **1 DRO description**

## 1.1 Front panel

Each axis display has eight 14.1mm high LEDs and another one for the minus sign (-).

## Description of LED's and keys:

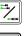

**ABS** It stays on when operating in absolute mode and off when in incremental mode. To access it or quit it, press this key.

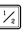

It stays on when operating in diameter mode. In this mode, the DRO displays
twice the actual axis movement. To access it or quit it, use this key if allowed
by installation parameter PAR04.

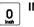

**INCH** It stays on when working in inches and off when doing it in millimeters. To access it or quit it, press this key.

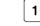

This key toggles the display format for the rotary axis between decimal degrees and Degrees.Minutes.Seconds.

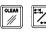

To get into and out of home search mode.

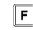

To access the special function (HOLD)

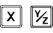

To select the axis or preset it with a certain value.

To zero the axis when the "quick zeroing" mode has been activated (see PAR11 in the installation manual).

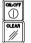

To turn the display off while keeping track of the axes position at all times.

To cancel or abort an operation already initiated.

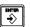

To validate a preset value or another operation.

Beginning of preset when the "quick zeroing" mode has been activated (see PAR11 in the installation manual).

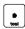

Editing the tool length

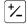

To change the sign of the entered value or change from fine to coarse resolution and vice versa.

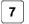

**Model 10i.** It toggles between the display modes: Max, Min, Difference and Normal.

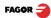

## 1.2 Turning the unit on and off

It turns on automatically when applying voltage or after pressing the on/off key.

It shows **Fagor dro** or the corresponding error code. See the error table and PAR11 for more options.

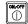

Turns the DRO on or off.

## Precautions

Before disconnecting this unit from mains, press this key so it saves the current position.

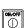

If the unit is turned off or there is a power outage, the DRO will try to save the current position. If it does not have enough time to safe all the data, it will display ERROR 2 when turned back on.

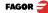

# 2 DRO operation

## 2.1 Display modes

#### **MM / INCH conversion**

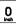

To display the position of the axes either in millimeters or inches by pressing this key depending on whether the INCH led is off or on respectively.

#### Fine / coarse resolution

| 1/2 |
|-----|
|-----|

To turn off the last decimal digit (coarse resolution) for cases in which fine resolution is excessive, simply by pressing this key.

#### Number of decimals

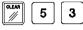

This keystroke sequence accesses parameter PAR53. The first digit corresponds to the number of decimals to be displayed in mm and the second digit in inches.

#### Decimal degrees / Degrees.Minutes.Seconds

| н |  |  |
|---|--|--|
| L |  |  |
|   |  |  |
|   |  |  |
|   |  |  |

This key toggles the display format for the rotary axis [PAR00(4)=1] between decimal degrees and Degrees.Minutes.Seconds.

#### Radius / Diameter

```
1/2
```

When these models are used for measuring radii or diameters, one can display twice the real displacement of the axis (diameter) by pressing this key. The  $\Phi$ led will turn on or off to indicate the double or actual reading respectively.

**Notes:** - This works in this way if bit 2 of installation parameter PAR04 (radius/diameter) of the axis has been preset as "1" (commutated).

#### Hysteresis or minimum position value

When carrying out certain operations such as drilling hard material, EDM, etc. the position display may fluctuate annoyingly.

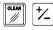

In these cases, the operator can eliminate this oscillation by selecting the "hysteresis" mode or the "minimum coordinate" mode just by pressing this keystroke sequence to togale from one mode to the other.

**Note:** To have this option available, installation parameters PAR20 and PAR25 must be set accordingly.

## Minimum, Maximum, Difference (10i only)

7

To toggle between the following display modes: Min, Max, Dif and Normal.

Min. It displays the minimum position reached by the axis.

Max. It displays the maximum position reached by the axis.

Dif. It displays the difference between the maximum and the minimum position.

Normal. It displays the current position of the axis.

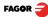

## 2.2 Incremental, absolute and with respect to Machine Reference Zero

A DRO shows the current coordinates of one (10i) or two axes (20i).

Coordinate means the distance from one point or position with respect with another chosen as reference.

These DROs can display the position of the axes in incremental or absolute mode or referring to home.

The next figure shows the different position display modes:

• In **Home mode**, it displays the distance from the current position of the axis to the home point chosen in the feedback system (linear or encoder).

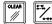

Press this sequence to access the Home Search mode.

- (ABS) In Absolute (ABS), when the ABS led is on , it displays the distance from the present position of the axis to part zero (D).
  - (I) In Incremental, when the ABS and "home" LEDs are off the distance from the present position of the axis to the previous position is displayed.

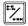

Toggles between the ABS and incremental modes.

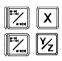

On the 20i model, it could occur that the installation parameter PAR11(1) has been set to "0" for this key to independently affect each axis so that one axis can display its position in incremental mode while the other does this in absolute. In this case, to change the display mode for a particular axis, press one of these two sequences.

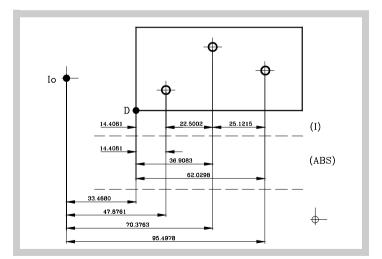

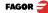

## 2.3 Machine Reference selection and search

Although it is not absolutely necessary, it is recommended to use the reference marks (lo) of the feedback system in order to set a machine zero point.

This allows the user to reference the machine axes and restore the work coordinates after having turned the dro off, moved the machine while the dro was off, for safety or for any other reason.

Fagor linear encoders have reference marks every 50 mm all along its length.

In order to use these marks properly, choose an area on the axis, for example in the middle of the measuring length or at one end. Approach this area and carry out the home search. Once the reference mark has been found, mark this area with a marker or sticker in order to carry out the home search in the same area in later occasions and make sure that you are using the same machine zero point (home).

Fagor also offers encoders with distance-coded reference marks every 20, 40 or 100 mm. When using these distance-coded reference marks, there is no need to move to the 0 position to find the references, simply move a distance equal to the gap between marks (20, 40 or 100 mm depending on the linear encoder)

When using an absolute encoder, there is no need to search for the reference marks (home).

The dro stores in its internal memory work coordinates such as machine zero, absolute and incremental

#### 2.3.1 Home search sequence

For encoders with regular reference marks, move the axis to the home area.

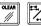

Access or exit the home search mode.

" r on" if it has been homed.

The axis displays blink showing "r " if the axis has not been homed or

X

Select the axis to be referenced (homed)

The selected axis blinks until a reference mark is detected. The reference signal presets the axis display automatically with the value of PAR10, 0.000 mm by default.

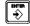

If the encoder does not have a reference mark, move the axis to the desired position and press this key.

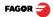

## 2.4 Operating with tools

It is possible to define a tool and later compensate for its length while machining.

## 2.4.1 Entering tool length

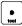

The Y axis blinks waiting for the tool value to be entered.

It requests the tool length.

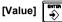

Enter this value pressing this keystroke sequence.

**Note:** Since only the length of a tool may be stored, when changing a tool, its length must be entered again.

## 2.4.2 Absolute and incremental mode

We will drill the holes of the following part as moving examples in incremental and absolute modes.

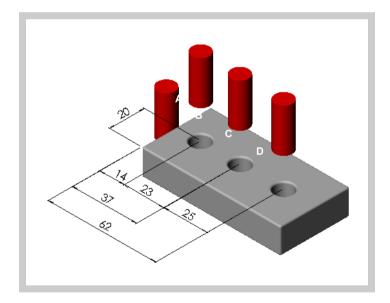

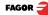

## 2.4.2.1 Absolute mode

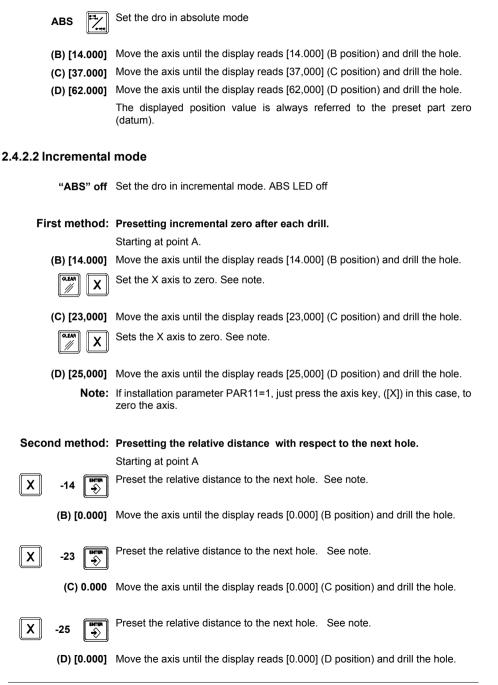

# **Notes:** If installation parameter PAR11=1, the presetting sequence is: **[ENTER]** [axis] [value] **[ENTER]**.

Switching over to [ABS] mode, displays the distance to part zero (datum).

## 2.5 Special operations

## 2.5.1 Scaling factor

It is possible to apply a scaling factor within ±9.999 for mold making applications:

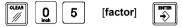

The DRO will then show the axis position resulting from multiplying its real position by the 'value' of the scaling factor.

## 2.5.2 Part centering

Note: This feature is available when none of the axes have installation parameter PAR04(2)=1 (radius/diameter commutable).

Part centering can be done as follows:

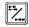

- Set the dro in absolute mode.
- Touch one side of the part with the tool.

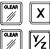

- Set the reading to zero pressing for an axis [CLEAR] [X] for one axis or [CLEAR] [Y/Z] for the other one (20i).
- Take the tool to the other side of the part and touch this with it.

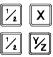

- Press the sequence [1/2] [X] for one axis or [1/2] [Y/Z] for the other (20i). The DRO will display half of the distance covered by the tool.
- Retract the axes until the displays read 0.0000, the tool can be placed exactly at the center of the part.

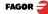

# 3 DRO installation

## 3.1 Installation of the built-in model

## Dimensions of the enclosure hole for inserting the DRO

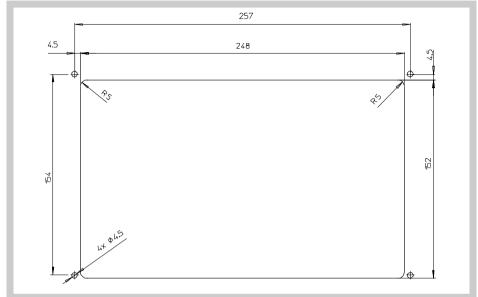

## **Built-in DRO insertion**

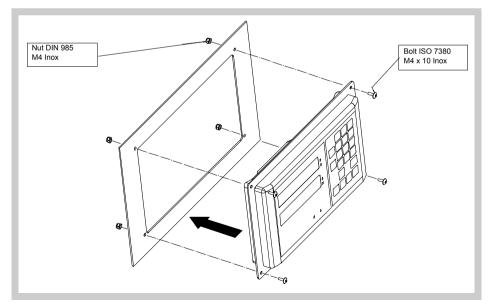

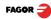

## 3.2 Rear panel

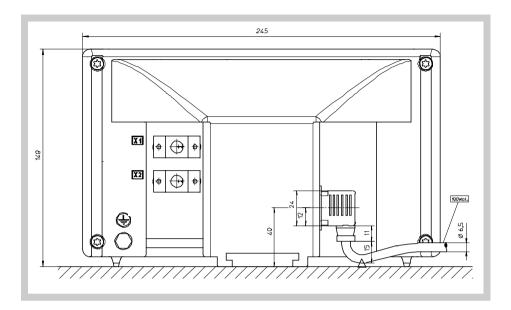

#### On the back of the unit the following items may be found:

- 1. Three-prong power connector for AC and ground connection.
- 2. M6 mm terminal for general machine ground connection.
- 3. Mounting bracket

# Some of the following connectors might not be available depending on specific models:

- X1.- SUB-D HD type 15-pin female connector for 1st axis feedback device.
- X2.- (20i). SUB-D HD type 15-pin female connector for 2nd axis feedback device (scale or encoder).

UL seal

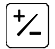

In order to comply with UL standards, this unit must be connected in the final application using a listed detachable cord set (BLEZ) with a molded threeprong plug and a suitable fitting to be connected to the equipment, rated minimum 300 V AC. The cord type shall be SO, SJO or STO. Suitable Strain Relief means must be provided in the cord set to assure the connection of the plug and the fitting.

CE seal (see "CE seal" page 24)

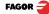

#### WARNING

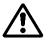

Do not handle the connectors while the unit is under power.

Before handling the connectors (mains, feedback, etc.) make sure that the unit is not under power.

It is NOT enough to turn the display off by using the [on/off] key at the keyboard

## 3.3 General technical characteristics

- Universal Power Supply between 100V AC and 240V AC  $\pm 10\%$  at Mains frequency between 45 Hz and 400 Hz. Between 120Vdc and 300 Vdc
- · It withstands power outages of up to 20 milliseconds.
- 10-year memory backup of installation parameters when the unit is off.
- The operating temperature inside the DRO enclosure must be between 5° C and 45° C (41°F and 113°F).
- The storage temperature inside the DRO enclosure must be -25° C and +70° C (-13° F and 158° F).
- Maximum relative humidity: 95% non condensing at 45°C (113°F).
- Front Panel Sealing: IP54 (DIN 40050), Rear panel: IP4X (DIN40050) except for built-in models in which case is: IP20.

## 3.4 Connections

## 3.4.1 Connection of the feedback systems

The feedback systems (linear or rotary encoders) are connected via SUB-D HD type 15-pin female connectors: X1 and X2. The latter (for the 2nd axis) is not available at the 10i model.

#### Characteristics of feedback inputs: X1 and X2:

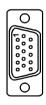

- Power consumption: 250 mA at the +5V input.

- Admits square-wave signal (TTL). (A, B, Io)
- Maximum frequency: 250 KHz, minimum gap between flanks: 950 nsec.
- Phase shift: 90° ±20°, hysteresis: 0.25 V, Vmax: 7V, maximum input current: 3mA
- High threshold (logic state 1) 2.4V < VIH < 5V</li>
- Low threshold (logic state 0) 0.0V < VIL < 0.55V

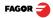

| Pin        | Signal        | Function                         |  |  |
|------------|---------------|----------------------------------|--|--|
| 1          | А             |                                  |  |  |
| 2          | /A            |                                  |  |  |
| 3          | В             | Input for foodbook signals       |  |  |
| 4          | /B            | Input for feedback signals       |  |  |
| 5          | 10            |                                  |  |  |
| 6          | /10           |                                  |  |  |
| 7          | Alarm         |                                  |  |  |
| 8          | /Alarm*       |                                  |  |  |
| 9          | +5V           | Power supply to feedback devices |  |  |
| 10         | Not connected |                                  |  |  |
| 11         | 0V            | Power supply to feedback devices |  |  |
| 12, 13, 14 | Not connected |                                  |  |  |
| 15         | Chassis       | Shield                           |  |  |

#### Feedback connection. Connectors X1 and X2

## 3.5 Easy setup

The "Easy Setup" may be used to set up the feedback of the DRO and to verify that the installation is correct and no feedback pulses are missed.

It sets up the encoder resolution and the kind of reference marks being used as well as the positive counting (reading) direction.

## 3.5.1 Accessing the "Easy Setup" mode

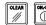

Press [CLEAR] [OFF]

CODE: 555 And, instead of entering the parameters accessing code, key in: 555

The axes displays will show "Setup" meaning that the feedback is not set up yet.

## 3.5.2 Operating mode.

- Move the axis to the origin or zero point and press the axis key.
- The display shows "START".
- Move the axis in the positive direction all the way to the end of the travel so the DRO can read as many reference marks as possible.

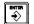

• Press [ENTER] to finish. The moving direction used will be assumed as the positive direction.

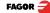

#### The axis status will then switch to one of the following:

- Ready Correct feedback setup
- Repeat Wrong feedback setup, the process should be repeated.
  - Error Error in the feedback system.
  - **Note:** If the feedback device is a steel tape type linear encoder, press **[F]** before pressing **[ENTER]** so it is properly detected.

#### 3.5.3 Power and machine connection

Always mount it vertically so its keyboard is within operator's reach and its digits are easily visible (at operator's eye level).

Do not connect or disconnect the DRO connectors while it is under power.

Connect all metallic parts to a common point on the machine tool and it to the general ground point. Use cables of enough gage (no thinner than 8 mm  $^2$ ) for this connection.

## 3.6 Installation parameters

These DROs have a number of installation parameters to configure it for a particular application.

The way these parameters are displayed depends on whether they are general or particular for each axis.

• If it affects the axes, the parameter number (PAR??) appears on each axis display and the corresponding axis key must be pressed to modify it.

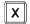

 If it is a general parameter and there are more than one axis (20i, 20i-B), the X display will show the parameter number and the Y its current value; if there is only one axis, its number will appear on the X display and, after pressing this key, its value.

There are several kinds of parameters depending on how to set them:

- With binary values, it only takes values of 0 or 1 for each digit. The value is changed by pressing the key with the relevant digit between [1] and [8]. Where [1] corresponds to the rightmost digit of the display and [8] to the leftmost digit.
  - Numeric values, usually with the corresponding axis resolution, they are entered as regular coordinate preset.

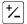

• Options; the value is changed by pressing this key which will make the various options appear in a cyclic way.

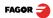

1

to

## To get into parameter editing

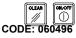

The dro displays must be on, reading mode and press the following keys:

The X axis display shows the word " COdE ". 060496

The displays of the DRO show PAR00.

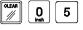

Once in regular display mode, parameter **PAR05** (scaling factor) may also be recalled by pressing this keystroke sequence, so the work mode may be changed without having to go through all the previous steps.

Note: Like PAR05, parameter PAR53 is directly accessible.

## To enter a parameter

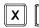

Select axis.

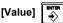

Press this key to save the displayed value.

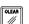

· Press this key to cancel the modification.

## Move through parameters

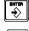

Press the [ENTER] key to go on to the next parameter or ---

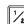

Press this key to return to the previous one.

## To guit the parameter editing mode:

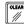

Press this key.

#### To go to a particular parameter:

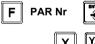

To go directly to a particular parameter without going through the previous ones, (once in parameter editing mode) press this key sequence.

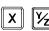

Then, select the axis affecting this parameter.

#### To recover the factory set default values for the installation parameters:

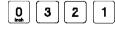

Once in parameter editing mode, displaying PAR00 on all the displays, press this keystroke sequence. The dots of the first axis will light up.

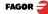

## 3.7 Parameters to configure axis position reading and display.

The digits of digital parameters refer to the digits on the axis displays so digit "1" (that can be changed with the [1] key) corresponds to the rightmost digit and "8" to the leftmost digit.

X X X X X X X X X <--- binary code 8 7 6 5 4 3 2 1 <--- kevs

### PARAMETER FUNCTION

**PAR00** Feedback configuration, different per axis, binary type.

This parameter sets the specific characteristics of the feedback device (rotary or linear encoder) used to read the axis position.

Digit

5

1

- 8, 7, 6 Not being used at this time (they must be set to "0")
  - Feedback resolution units: Linear axis: 0 = mm, 1 = inches

Rotary axis:0 = degrees, 1 = seconds.

Note: These units refer to feedback pulses not to the position display.

| 4 | Type of axis: 0 = Linear, 1 = Rotary |
|---|--------------------------------------|
|---|--------------------------------------|

3 Not being used at this time

2 Not being used; it must be set to "0".

Counting direction (0 = normal, 1 = reverse)

If an axis count increases or decreases in the opposite direction to the one desired, change the value of this digit.

#### PAR01 Feedback resolution. Independent for each axis.

Possible values:

Linear axis:From 0.0001 mm up to 1.0000 mm (0.000005" to 0.03937") Rotary axis:From 0.0001° to 1.0000° (from 1 to 999 seconds). Factory setting: 0.0050 mm (5 μm).

Formula to calculate encoder resolution:

$$R = \frac{360}{p \times TTLfactor \times Sfactor} = \frac{360}{p \times PAR02 \times PAR03}$$

Where:

R = Resolution in degrees p = Pulses per turn of the encoder TTLfactor = Multiplying factor for TTL signal Sfactor = Multiplying factor for sinusoidal signal

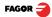

#### PAR02 TTL multiplying factor (subdivision). Independent for each axis.

た

Options: x4, x2, x1 and x0.5.

The factory setting is x4 and it is the one used for FAGOR linear encoders.

When using rotary encoders on linear axes, it should be calculating according to the number of pulses of the encoder, leadscrew pitch and the desired resolution as per the formula:

$$p = \frac{P}{RxF}$$

Where:

**p** = Pulses per turn of the encoder

- **P** = Leadscrew pitch in mm/turn
- R = Resolution in mm/pulse
- **F** = Multiplying factor to be applied.

PAR03 External multiplying factor when using distance-coded reference marks or TTL signals.

Independent for each axis. It is not required when using absolute feedback.

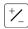

Options: 1, 5, 10, 20, 25, 50.

## Factory setting: 1

#### Feedback parameters

| Signal   | Model                | PAR00<br>XXXXXXXX | PAR01<br>mm | PAR02 | PAR03 | PAR14    |
|----------|----------------------|-------------------|-------------|-------|-------|----------|
| TTL      | MT / MKT<br>CT<br>FT |                   | 0.005       |       |       |          |
|          | MTD                  |                   |             |       |       |          |
|          | MX / MKX             |                   |             | 1     |       |          |
|          | СХ                   |                   |             |       | X     | 00X0XX00 |
|          | SX                   |                   |             |       |       |          |
|          | GX                   |                   |             |       |       |          |
|          | FX                   | 0000000X          |             | 4     |       |          |
| TTL dif. | LX                   |                   | 0.001       |       |       |          |
|          | MOX                  |                   | 0.001       |       |       |          |
|          | COX                  |                   |             |       | 5     | 00X00010 |
|          | SOX                  |                   |             |       |       | 00,00010 |
|          | GOX                  |                   |             |       |       |          |
|          | FOX                  |                   |             |       | 25    | 00X01010 |
|          | LOX                  |                   |             |       | 10    | 00X00110 |

**Note:** In the table, X means that the bit is irrelevant.

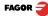

| PAR04         | Axis display. Independent for each axis.                                                                                                    |  |  |
|---------------|----------------------------------------------------------------------------------------------------|--|--|
| Digit         |                                                                                                    |  |  |
| 8, 7, 6, 5, 4 | Not being used at this time (they must be set to "0"),                                                                                                    |  |  |
| 3             | Turn the axis display off. 0 = No, 1 = Yes.                                                                                                    |  |  |
| 2             | Axis display toggle radius/diameter                                                                                                    |  |  |
|               | 0 = no toggle, 1 = toggle                                                                                                    |  |  |
| 1             | Axis display. 0 = radius, 1 = diameters.                                                                                                    |  |  |
| Note:         | When a rotary axis, the setting of this parameter will be ignored.                                                                                                    |  |  |
| PAR05         | Shrink or scaling factor independent for each axis.                                                                                                    |  |  |
|               | Numeric value within ±9.999.                                                                                                    |  |  |
|               | A "0" value means that no factor is to be applied. It is not applied wher reading with respect to machine reference cero (its LED on) or onto the too when applying tool compensation (TOOL led on). |  |  |
|               | The factory setting is "0".                                                                                                    |  |  |
| Note:         | When a rotary axis, the setting of this parameter will be ignored.                                                                                                    |  |  |
| PAR07         | Combine the reading of an axis. Independent for each axis.                                                                                                    |  |  |
| ⁺∠            | It indicates the number of the axis to be added; "0" means none,<br>1 = X axis, 2=Y/Z. With the negative sign, the other axis' count will be<br>subtracted.<br>Factory setting: "0".                 |  |  |
|               | The axis being combined must have the same resolution as the one combined with (PAR01, PAR02, PAR03).                                                                                                |  |  |
|               | Possible values:-2 to 2. (20i)                                                                                                    |  |  |
| Note:         | When a rotary axis, the setting of this parameter will be ignored.                                                                                                    |  |  |
| PAR08         | Use of alarms.                                                                                                    |  |  |
|               | Indicates whether the alarms for feedrate, travel limits and feedback will be activated or not.                                                                                                    |  |  |
| Digit         |                                                                                                    |  |  |
| 8, 7, 6, 5    | Not being used at this time (they must be set to "0")                                                                                                    |  |  |
| 4             | Active value of the feedback alarm. (0=low, 1=high)                                                                                                    |  |  |
| 3             | Detect feedback alarm provided by the linear encoder. 0 = No, 1 = Yes.                                                                                                    |  |  |
| 2             | <b>Detect travel limits (PAR12 and PAR13).</b> When this alarm is activated, the axis value blinks.                                                                                                  |  |  |
|               |                                                                                                    |  |  |

| 1      | Detect feedback speed alarm when exceeding 200Khz (60m/min with a resolution of $1\mu$ m). Not applicable to a rotary axis.                                 |  |
|--------|----------------------------------------------------------------------------------------------------|--|
|        | Possible values: 0 (alarms off) and "1" (alarms on).                                                                                                    |  |
|        | Factory-set (default) values: 0                                                                                                    |  |
|        | Feedback and feedrate alarms are shown with () at the display.                                                                                              |  |
|        | The speed alarm is cleared by pressing this key.                                                                                                    |  |
| PAR09  | Linear compensation of a machine axis. Independent for each linear axis.                                                                                    |  |
|        | Numeric value within ±99.999 millimeters per meter.                                                                                                    |  |
|        | Factory setting: 0.                                                                                                    |  |
| Notes: | Even when selecting the display in inches, this value MUST ALWAYS BE IN MILLIMETERS.                                                                        |  |
|        | 1 inch = 25.4 mm                                                                                                    |  |
|        | When a rotary axis, the setting of this parameter will be ignored.                                                                                          |  |
| PAR10  | <b>Offset of the reference point</b> with respect to the reference zero of the scale, independent for each axis.                                            |  |
|        | Usually, the machine reference zero (reference mark of the linear encoder) does not coincide with the absolute zero to be used.                             |  |
|        | Therefore, when using standard lo's, this parameter must be assigned the value of the distance from the machine zero point to the feedback reference point. |  |
|        | Numeric value in resolution units for each axis.                                                                                                    |  |
|        | Factory setting: 0.                                                                                                    |  |
|        | This value will be in mm or inches depending on whether the INCH LED is off or on.                                                                          |  |
| PAR11  | Personalize.                                                                                                    |  |
| Digit  |                                                                                                    |  |
| 8      | Not being used. Must be set to "0".                                                                                                    |  |
| 7      | Operate always in mm.                                                                                                    |  |
| 6      | 6 Operate always in inches.                                                                                                    |  |
| 5      | Do not display "Fagor DRO" on power-up.                                                                                                    |  |
| 4      | If =0, normal zero setting and coordinate presetting (factory set)                                                                                          |  |
|        | If =1, quick zeroing of the position value displayed on each axis.                                                                                          |  |
| 3      | If =1, allow the selection of the work plane for bolt-hole drilling                                                                                         |  |
| 2      | Not being used; it must be set to "0".                                                                                                    |  |
|        | -                                                                                                    |  |

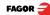

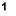

The key affects one axis (= 0) or both (= 1).

If it affects each axis independently, after pressing this key, one must press the axis key.

It may toggle from absolute reading mode to incremental. This parameter determines whether this toggle affects one axis or both (20i). Factory setting: "1".

### PAR12, PAR13 Travel limit.

1

To set the negative axis travel limit.

Both parameters admit any value.

This value will be in mm or inches depending on whether the INCH LED is off or on.

If PAR08 bit 2 = 1, when the axis exceeds the travel distance between both parameters, the relevant display starts blinking until it is positioned within these limits.

#### PAR14 Binary type home search setting.

Digit

- 8,7 Not being used at this time (they must be set to "0")
  - 6 If =1, it indicates mandatory home search on power-up.
  - 5 Direction of the distance-coded lo (0 = Increasing, 1 = Decreasing).
  - 4 1 = Pitch of the distance-coded lo 100 mm, 0 = 20 mm
  - 3 1 = Pitch of the distance-coded lo: 40 mm. 0 = 20 mm
  - 2 Type of lo of the linear encoder. (0 = fixed, 1 = distance-coded).
  - 1 If =1, Linear encoder without I0. To carry out a home search when the feedback device does not have a reference mark "Io", this parameter must be set to "1".

Factory setting: "0".

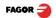

## PAR15 Multi-point leadscrew error compensation.

Important: Before capturing data for an accuracy graph, the axis (axes) must be homed (referenced) because the compensation will not be applied until they are homed. To use this compensation, it is recommended to set PAR 14 so as to force a mandatory home search on power-up.

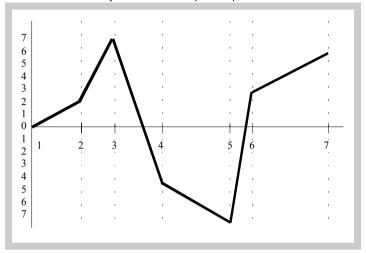

The compensation point must have at least one point with no error (error 0).

| Point Nr. | Position | Error to be compensated |
|-----------|----------|-------------------------|
| 1         | 0        | 0                       |
| 2         | 200.000  | 0.002                   |
| 3         | 275.250  | 0.007                   |
| 4         | 427.345  | -0.005                  |
| 5         | 700.500  | -0.007                  |
| 6         | 760.000  | 0.003                   |
| 7         | 1015.000 | 0.006                   |

Multi-point leadscrew error compensation table (in mm)

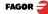

| X   | or         | ٧́z         | Select the desired axis and enter the number of points to be used for the axis, up to 40. Zero means that there is no compensation table for the axis.         |
|-----|------------|-------------|----------------------------------------------------------------------------------------------------|
|     | POS<br>ERR | 1<br>OR 1   | Where "POS 1" is the point number to enter and "ERROR 1" the amount of error to be compensated.                                                                |
|     |            |             | Pressing [ENTER] displays the position value (X axis display) and the amount of error to be compensated (Y/Z axis display).                                    |
| X   | [Pos Nr]   | inter<br>÷> | Error to be compensated = Master's actual position - displayed position                                                                                        |
| ¥⁄z | [Error]    |             | It goes on to edit the next point.                                                                                                    |
|     |            | OLEAR       | Press this key to exit.                                                                                                    |
|     | PAR20      |             | It sets the configuration of the axes.                                                                                                    |
|     | Digit      |             |                                                                                                    |
|     | 8          |             | Turn the feedback off after 2 minutes in "DISPLAY OFF" mode.                                                                                                   |
|     | 7          |             | The displays turn off if none of the axis has moved in 30 minutes. Pressing any key or moving any of the axes turns the displays back on.                      |
|     | 2, 1       |             | Apply hysteresis onto the 2nd and 1st axis respectively                                                                                                    |
|     | PAR25      |             | Hysteresis distance desired to avoid the flickering of the displayed position                                                                                  |
|     | PAR53      |             | Select the number of decimals to be displayed.                                                                                                    |
|     |            |             | Possible values: 0.0 to 6.6.                                                                                                    |
|     |            |             | The first digit corresponds to the number of decimals to be displayed in mm and the second digit to the number of decimals in inches.                          |
|     |            |             | When selecting a "0" value or a value greater than the number of decimals of $\ensuremath{\textbf{PAR01}}$ it will display the factory set number of decimals. |
|     |            | Note:       | It has no effect on rotary axes.                                                                                                    |
|     | PAR65      |             | It enables various functions of the dro.                                                                                                    |
|     | Digit      |             |                                                                                                    |
|     | 8          |             | 1= To enter the tool length.                                                                                                    |
|     | 7          |             | 1= To enter the tool diameter.                                                                                                    |
|     | 6          |             | 1= To compensate for tool radius.                                                                                                    |
|     | 5          |             | 1= To directly access parameter PAR05.                                                                                                    |
|     | 4          |             | Not being used at this time. It must be set to "0"                                                                                                    |
|     | 3          |             | Not being used at this time.                                                                                                    |
|     | 2          | F           | It enables this key (HOLD).                                                                                                    |
|     | 1          | +/_         | It enables this key.                                                                                                    |
|     |            |             |                                                                                                    |

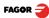

## 4 Appendix

## 4.1 UL seal

See "UL seal" page 12.

## 4.2 CE seal

#### <u>Warning</u>

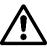

Before starting up the DRO, carefully read the instructions of Chapter 2 in the Installation Manual.

The DRO must not be powered-on until verifying that the machine complies with the "89/392/CEE" Directive.

## 4.2.1 Declaration of conformity

Manufacturer: Fagor Automation, S. Coop.

Barrio de San Andrés 19, C.P. 20500, Mondragón - Guipúzcoa (ESPAÑA)

We hereby declare, under our responsibility that the product:

#### Fagor Digital Readout:

#### 10i, 10i-B, 20i, 20i-B

meets the following directives:

SAFETY: EN 60204-1Machine safety. Electrical equipment of the machines

#### ELECTROMAGNETIC COMPATIBILITY:

- EN 61000-6-4 Emission
- EN 55011 Radiated. Class A, Group 1.
- EN 55011 Conducted. Class A, Group 1.
- EN 61000-3-2 Harmonics
- EN 61000-3-3 Flickers.
- EN 61000-6-2 Immunity
- EN 61000-4-2 Electrostatic discharges.
- EN 61000-4-3 Radiofrequency Radiated Electromagnetic Fields.
- EN 61000-4-4 Bursts and fast transients.
- EN 61000-4-5 Shockwaves
- EN 61000-4-6 Conducted disturbance induced by radio frequency fields.
- EN 61000-4-8 Magnetic fields at mains frequency

EN 61000-4-11 Voltage fluctuations and Outages.

ENV 50204 Electromagnetic fields radiated by wireless telephones.

As instructed by the European Community Directives on Low Voltage: 73/23/EEC, (and the 93/68/EEC amendment) on Machine Safety 89/392/EEC and 89/336/EEC on Electromagnetic Compatibility.

In Mondragón, April 1st, 2005

Cden. Ltda Fagor Automation Director Gerente Fdo.: Julen Busturia

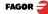

## 4.2.2 Safety conditions

Read the following safety measures in order to prevent damage to personnel, to this product and to those products connected to it.

Fagor Automation shall not be held responsible for any physical or material damage derived from the violation of these basic safety regulations.

#### Do not manipulate the inside of the unit

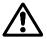

Only personnel authorized by Fagor Automation may manipulate the inside of this unit.

#### Do not handle the connectors while the unit is under power.

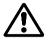

Before handling the connectors (mains, feedback, etc.) make sure that the unit is not under power.

#### Use proper Mains AC power cables.

To avoid risks, use only the Mains AC cables recommended for this unit.

#### Avoid electrical overloads

In order to avoid electrical discharges and fire hazards, do not apply electrical voltage outside the range indicated in chapter 2 of this manual

#### Ground connection

In order to avoid electrical discharges, connect the ground terminals of all the modules to the main ground terminal. Before connecting the inputs and outputs of this unit, make sure that all the grounding connections are properly made.

#### Before powering the unit up, make sure that it is connected to ground

In order to avoid electrical discharges, make sure that all the grounding connections are properly made.

#### Ambient conditions

Respect the limits for temperature and relative humidity indicated in chapter "General technical characteristics" page 13

#### Do not work in explosive environments

In order to avoid risks, damage, do not work in explosive environments.

#### Work environment

This unit is ready to be used in Industrial Environments complying with the directives and regulations effective in the European Community.

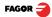

#### It is recommended to mount the DRO vertically,

so its power switch of the back panel is at a distance between 0.7 m (27.5 inches) and 1.7 m (5.6 ft) off the floor and away from coolants, chemical products, blows etc that could damage it. Keep it away from direct sunlight, extremely hot air, high voltage and high current sources as well as from relays, or high electromagnetic fields (about 0.5 m or 20 inches).

This unit complies with the European directives on electromagnetic compatibility. Nevertheless, it is recommended to keep it away from sources of electromagnetic disturbance such as.

- Powerful loads connected to the same AC power line as this equipment.
- Nearby portable transmitters (Radio-telephones, Ham radio transmitters).
- Nearby radio / TC transmitters.
- Nearby arc welding machines.
- Nearby High Voltage power lines.
- Disturbance generating elements of the machine.
- Etc.

Safety symbols Symbols which may appear on the manual

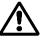

WARNING symbol.

It has an associated text indicating those actions or operations may hurt people or damage products.

#### Symbols that may be carried on the product

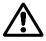

#### WARNING symbol.

It has an associated text indicating those actions or operations may hurt people or damage products.

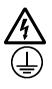

#### "Electrical shock" symbol.

It indicates that point may be under electrical voltage.

## "Ground Protection" symbol.

It indicates that point must be connected to the main ground point of the machine as protection for people and units.

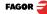

## 4.2.3 Warranty terms

WARRANTY All products manufactured or marketed by Fagor Automation has a warranty period of 12 months from the day they are shipped out of our warehouses.

The mentioned warranty covers repair material and labor costs, at FAGOR facilities, incurred in the repair of the products.

Within the warranty period, Fagor will repair or replace the products verified as being defective.

FAGOR is committed to repairing or replacing its products from the time when the first such product was launched up to 8 years after such product has disappeared from the product catalog.

It is entirely up to FAGOR to determine whether a repair is to be considered under warranty.

**EXCLUDING** The repair will take place at our facilities. Therefore, all shipping expenses as well as travelling expenses incurred by technical personnel are NOT under warranty even when the unit is under warranty.

This warranty will be applied so long as the equipment has been installed according to the instructions, it has not been mistreated or damaged by accident or negligence and has been manipulated by personnel authorized by FAGOR.

If once the service call or repair has been completed, the cause of the failure is not to be blamed the FAGOR product, the customer must cover all generated expenses according to current fees.

No other implicit or explicit warranty is covered and FAGOR AUTOMATION shall not be held responsible, under any circumstances, of the damage which could be originated.

SERVICEService and Maintenance Contracts are available for the customer within the<br/>warranty period as well as outside of it.

#### 4.2.4 Material returning terms

When returning the DRO, pack it in its original package and with its original packaging material. If not available, pack it as follows:

Get a cardboard box whose three inside dimensions are at least 15 cm (6 inches) larger than those of the unit. The cardboard being used to make the box must have a resistance of 170 Kg (375 lb.).

When sending it to a Fagor Automation office for repair, attach a label indicating the owner of the unit, person to contact, type of unit, serial number, symptom and a brief description of the problem.

Wrap the unit in a polyethylene roll or similar material to protect it.

Pad the unit inside the cardboard box with polyurethane foam on all sides.

Seal the cardboard box with packing tape or industrial staples.

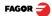

## 4.3 Error codes

Error codes

| Error                  | Description                                                                                                    |  |  |
|------------------------|----------------------------------------------------------------------------------------------------|--|--|
| FAGOR dro              | dro Power outage or turned off with main switch after saving the data.                                                                                                    |  |  |
| Error 02               | The unit has been turned off without previously pressing [ON/OFF]. It only looses feedback reading (it resets it to zero and the status of the operating modes, inch, abs, radius, etc.). |  |  |
| Error 04               | Wrong parameter data                                                                                                    |  |  |
| Error 05               | Wrong internal configuration                                                                                                    |  |  |
| Error 06               | Errors in data backup memory (Service Dept.)                                                                                                    |  |  |
| Error 07               | Emergency input active. Press [CLEAR] or cancel the emergency signal.                                                                                                    |  |  |
| Error 08               | Wrong software memory or the software has been changed.                                                                                                    |  |  |
| Error 09               | Errors in work memory (Service Dept.)                                                                                                    |  |  |
| Error 12               | Error while searching a distance-coded reference mark (Io).                                                                                                    |  |  |
| Error 31               | Internal malfunction (Service Dept.).                                                                                                    |  |  |
| Error 32               | Internal malfunction (Service Dept.).                                                                                                    |  |  |
| Error 99               | Internal malfunction (Service Dept.).                                                                                                    |  |  |
|                        | Feedback alarm coming from the feedback device (linear or rotary encoder).                                                                                                    |  |  |
| 1. 4. 3. 6. 5. 7. 2. 5 | Feedback speed too high.                                                                                                    |  |  |
| EEEEEEE                | Maximum position reading or speed exceeded when searching home.                                                                                                    |  |  |

If any message other than the first two from the table were to come up, the equipment should be switched off and on again until one of the first two are seen.

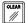

After pressing this key to access the counting mode, check the parameters.

If any of the errors shown as (Service Department) are often repeated, ask Fagor Automation's Customer Services Department about this.

If the display of any axis shows all its dots; for example: 1.4.3.6.5.7.2.5. It means that the axis has been moved too fast (>200 KHz or 60 m/min with 1  $\mu$ m resolution). This error will be displayed if the alarm activation parameter for the axis PAR08(1) = 1

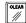

To clear the display, press this key.

If the axis value is flashing, this means that one of the travel limits established by machine parameter has been exceeded. This error will be displayed if the alarm activation parameter for the axis PAR08(2) = 1

If the DRO does not come on or goes out while running, check that the voltage and ground outlets are as they should be. If there are OK, disconnect the feedback connectors one by one. If the dro comes on, it means a feedback failure. If the fault persists get in touch with Fagor Automation's Customer Services Department about it.

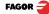

## 4.4 Maintenance

**Cleaning:** An accumulation of dirt in the equipment can act as a screen preventing proper dissipation of the heat generated by the internal electronic circuits with the consequent danger of overheating and DRO fault.

Accumulated dirt can also, in some cases, provide a conductive path for electricity which could give rise to faults in the internal circuits of the equipment, especially in high humidity conditions.

To clean the equipment nonabrasive dish-washing detergents are recommended (in liquid, never powder form) or 75% isotropic alcohol with a clean cloth. DO NOT USE aggressive solvents, (benzol, acetones, etc.) which could damage the materials the equipment is made with.

Do not use high pressure compressed air to clean the item as this could give rise to an accumulation of charges which in turn lead to electrostatic discharges.

The plastics used in the front panel of the DRO stand up to:

- · Grease and mineral oils.
- Alkalis and bleaches.
- · Dissolved Detergents.
- Alcohol

Avoid the effect of solvents such as Chlorohydrocarbons, Benzol, Esters and Ethers because these could damage the plastics with which the front of the equipment is made.

**Preventive** If the DRO does not come on press the rear switch for starting, make sure it is **Inspection** properly connected and being supplied with the proper mains voltage.

#### FAGOR AUTOMATION S. COOP.

B<sup>a</sup> San Andrés Nº 19

Apdo de correos 144

20500 Arrasate/Mondragón

- Spain -

Fagor Automation S. Coop.

Web: www.fagorautomation.com Email: info@fagorautomation.es Tel.: (34) 943 719200 Fax: (34) 943 791712

FAGOR 글